# ローカル認証を使用したISR4k用のAnyConnect SSL VPNの設定

## 内容

概要 前提条件 要件 使用するコンポーネント 背景説明 設定 ネットワーク図 設定 確認 トラブルシュート

### 概要

このドキュメントでは、ローカルユーザデータベースを使用したAnyConnect Secure Sockets Layer(SSL)VPN用にIntegrated Service Router(ISR)4k Cisco IOS® XEヘッドエンドを設定する方 法の設定例について説明します。

## 前提条件

### 要件

次の項目に関する知識があることが推奨されます。

- Cisco IOS XE(ISR 4K)
- AnyConnect セキュア モビリティ クライアント
- 一般的なSSLの動作
- 公開キー インフラストラクチャ(PKI)

### 使用するコンポーネント

このドキュメントの情報は、次のソフトウェアとハードウェアのバージョンに基づいています。

- Cisco ISR4451-X/K9ルータ (バージョン17.9.2a)
- AnyConnectセキュアモビリティクライアント4.10.04065

このドキュメントの情報は、特定のラボ環境にあるデバイスに基づいて作成されました。このド キュメントで使用するすべてのデバイスは、初期(デフォルト)設定の状態から起動しています 。本稼働中のネットワークでは、各コマンドによって起こる可能性がある影響を十分確認してく ださい。

## 背景説明

SSLバーチャルプライベートネットワーク(VPN)機能は、Cisco IOS XEソフトウェアでサポート され、インターネット上のどこからでも企業ネットワークにリモートユーザがアクセスできるよ うにします。リモートアクセスは、Secure Socket Layer(SSL)対応のSSL VPNゲートウェイを介 して提供されます。SSL VPNゲートウェイを使用すると、リモートユーザはセキュアなVPNトン ネルを確立できます。Cisco IOS XE SSL VPNを使用すると、エンドユーザは自宅や、無線ホッ トスポットなどのインターネット対応の場所から安全にアクセスできます。また、Cisco IOS XE SSL VPNを使用すると、企業のデータを保護するために、企業のネットワークアクセスを海外の パートナーやコンサルタントに拡張することもできます。

この機能は、次のプラットフォームでサポートされています。

シスコ クラウド サービス ルータ 1000V シリーズ Cisco IOS XE Release 16.9

Cisco 4461 サービス統合型ルータ Cisco 4451 サービス統合型ルータ Cisco 4431 サービス統合型ルータ

Platform サポートされるCisco IOS XEリリース

Cisco Catalyst 8000V Cisco IOS XEバンガロール17.4.1

Cisco IOS XE Cuppertino 17.7.1a

## 設定

ネットワーク図

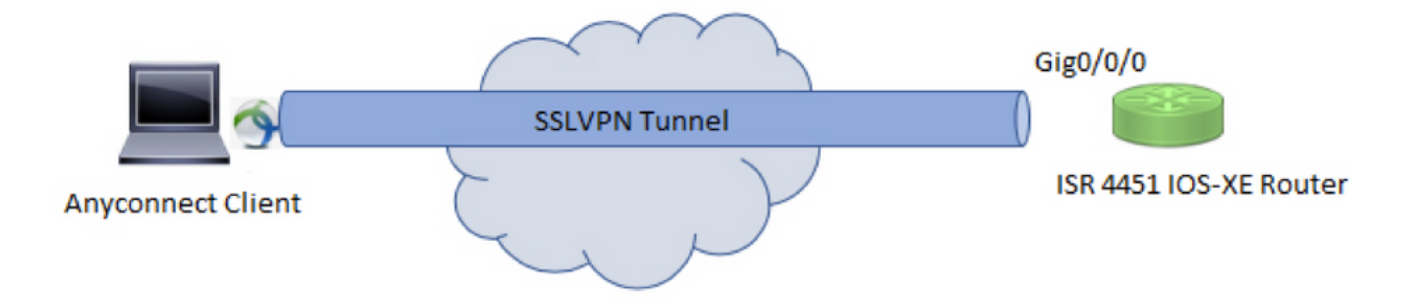

### 設定

1.認証、許可、アカウンティング(AAA)を有効にし、認証、許可リストを設定し、ローカルデータ ベースにユーザ名を追加します。

aaa new-model ! aaa authentication login default local aaa authorization exec default local aaa authorization network default local ! username test password cisco123 2.ローカル認証用のID証明書が存在しない場合は、トラストポイントを作成してインストールし

ます。証明書の作成の詳細については、『[PKIの証明書の登録](/content/en/us/td/docs/ios/ios_xe/sec_secure_connectivity/configuration/guide/2_xe/sec_secure_connectivity_xe_book/sec_cert_enroll_pki_xe.html#wp1049943)』を参照してください。

crypto pki trustpoint SSL enrollment mode ra enrollment url http://x.x.x.x:80/certsrv/mscep/mscep.dll subject-name cn=sslvpn.cisco.com revocation-check crl rsakeypair SSL-Keys

### 3. SSLプロポーザルを設定します。

crypto ssl proposal SSL\_Proposal protection rsa-3des-ede-sha1 rsa-aes128-sha1

4. SSLポリシーを設定し、SSLプロポーザルとPKIトラストポイントを呼び出します。

crypto ssl policy SSL\_Policy ssl proposal SSL\_Proposal pki trustpoint SSL sign ip address local y.y.y.y port 443

#### y.y.y.yはGigabitEthernet0/0/0のIPアドレスです。

5. (オプション)スプリットトンネルに使用する標準アクセスリストを設定します。このアクセ スリストは、VPNトンネルを介してアクセス可能な宛先ネットワークで構成されます。デフォル トでは、スプリットトンネルが設定されていない場合、すべてのトラフィックはVPNトンネル (フルトンネル)を通過します。

ip access-list standard split\_tunnel\_acl 10 permit 192.168.10.0 0.0.0.255

6. IPv4アドレスプールを作成します。

ip local pool SSLVPN\_POOL 192.168.20.1 192.168.20.10

作成されたIPアドレスプールは、AnyConnect接続が正常に行われるときに、AnyConnectクライ アントにIPv4アドレスを割り当てます。

7.ブートフラッシュのwebvpnディレクトリの下にAnyConnectヘッドエンドイメージ (webdeploy)をアップロードし、クライアントプロファイルをルータのブートフラッシュにアップ ロードします。

AnyConnectイメージとクライアントプロファイルを指定どおりに定義します。

crypto vpn anyconnect profile sslvpn\_client\_profile bootflash:/sslvpn\_client\_profile.xml

#### 8.認可ポリシーを設定します。

crypto ssl authorization policy SSL\_Author\_Policy rekey time 1110 client profile sslvpn\_client\_profile mtu 1000 keepalive 500 dpd-interval client 1000 netmask 255.255.255.0 pool SSLVPN\_POOL dns 8.8.8.8 banner This is SSL VPN tunnel. route set access-list split\_tunnel\_acl IPプール、DNS、スプリットトンネルリストなどは、認可ポリシーで指定されます。

9.バーチャルアクセスインターフェイスのクローニング元のバーチャルテンプレートを設定しま す。

interface Virtual-Template1 type vpn ip unnumbered GigabitEthernet0/0/0 ip mtu 1400 ip tcp adjust-mss 1300

! !

unnumberedコマンドは、設定されたインターフェイス(GigabitEthernet0/0/0)からIPアドレスを取 得し、そのインターフェイスでIPv4ルーティングが有効になります。

10. SSLプロファイルを設定し、その下に作成されたSSLポリシーと、認証および許可パラメータ 、および仮想テンプレートを照合します。

crypto ssl profile SSL\_Profile match policy SSL\_Policy aaa authentication user-pass list default aaa authorization group user-pass list default SSL\_Author\_Policy authentication remote user-pass virtual-template 1

AnyConnectプロファイルエディタを使用して、AnyConnectプロファイルを作成します。XMLプ ロファイルのスニペットが参照用に提供されます。この文書には完全なプロファイルが添付され ています。

## 確認

!

ここでは、設定が正常に機能しているかどうかを確認します。

**1. Check the ssl connection parameters for your anyconnect connection**

**sslvpn# show crypto ssl session user test**

Interface : Virtual-Access1 Session Type : Full Tunnel Client User-Agent : AnyConnect Windows 4.10.04065

Username : test Num Connection : 1 Public IP : 10.106.52.195 Profile : SSL\_Profile Policy : SSL\_Policy

Last-Used : 00:03:58 Created : \*05:11:06.166 UTC Wed Feb 22 2023 Tunnel IP : 192.168.20.10 Netmask : 255.255.255.0 Rx IP Packets : 174 Tx IP Packets : 142

**2. Verify the SSL session status**

#### **sslvpn# show crypto ssl session**

SSL profile name: SSL\_Profile Client\_Login\_Name Client\_IP\_Address No\_of\_Connections Created Last\_Used test 10.106.52.195 1 00:03:32 00:03:32

**3. Verify the tunnel statistics for the active connection**

#### **sslvpn# show crypto ssl stats tunnel**

SSLVPN Profile name : SSL\_Profile Tunnel Statistics: Active connections : 1 Peak connections : 1 Peak time : 5d12h Connect succeed : 10 Connect failed : 0 Reconnect succeed : 38 Reconnect failed : 0 IP Addr Alloc Failed : 0 VA creation failed : 0 DPD timeout : 0 Client in CSTP frames : 129 in CSTP control : 129 in CSTP data : 0 in CSTP bytes : 1516 out CSTP frames : 122 out CSTP control : 122 out CSTP data : 0 out CSTP bytes : 1057 cef in CSTP data frames : 0 cef in CSTP data bytes : 0 cef out CSTP data frames : 0 cef out CSTP data bytes : 0 Server In IP pkts : 0 In IP bytes : 0 In IP6 pkts : 0 In IP6 bytes : 0 Out IP pkts : 0 Out IP bytes : 0 Out IP6 pkts : 0 Out IP6 bytes : 0

**4. Check the actual configuration applied for the Virtual-Acces interface associated with client**

**sslvpn# show derived-config interface virtual-access 1** Building configuration...

Derived configuration : 171 bytes ! interface Virtual-Access1 description \*\*\*Internally created by SSLVPN context profile1\*\*\* ip unnumbered GigabitEthernet0/0/0 ip mtu 1400 ip tcp adjust-mss 1300

## トラブルシュート

ここでは、設定のトラブルシューティングに使用できる情報を示します。

1.ヘッドエンドから収集するSSLデバッグ:

debug crypto ssl condition client username <username> debug crypto ssl aaa debug crypto ssl aggr-auth message debug crypto ssl aggr-auth packets debug crypto ssl tunnel errors

debug crypto ssl tunnel events debug crypto ssl tunnel packets debug crypto ssl package

2. SSL接続の問題をトラブルシューティングするためのいくつかの追加コマンド:

# show crypto ssl authorization policy # show crypto ssl diagnose error # show crypto ssl policy # show crypto ssl profile # show crypto ssl proposal # show crypto ssl session profile <profile\_name> # show crypto ssl session user <username> detail # show crypto ssl session user <username> platform detail

3. AnyConnectクライアントからの[DART](https://community.cisco.com/t5/security-knowledge-base/how-to-collect-the-dart-bundle-for-anyconnect/ta-p/3156025)。

翻訳について

シスコは世界中のユーザにそれぞれの言語でサポート コンテンツを提供するために、機械と人に よる翻訳を組み合わせて、本ドキュメントを翻訳しています。ただし、最高度の機械翻訳であっ ても、専門家による翻訳のような正確性は確保されません。シスコは、これら翻訳の正確性につ いて法的責任を負いません。原典である英語版(リンクからアクセス可能)もあわせて参照する ことを推奨します。